## **ONLINE BESTELLEN BEI SOMFY**

Wie kann ich mich im SomfyPRO / Onlineshop anmelden, wenn ich mein Kennwort vergessen habe?

## **Wie kann ich mich im SomfyPRO / im Onlineshop anmelden, wenn ich mein Kennwort vergessen habe?**

**1.** Rufen Sie bitte die Seite www.somfy-pro.de auf und klicken Sie unterhalb des Anmeldebereichs auf **"Passwort vergessen"**.

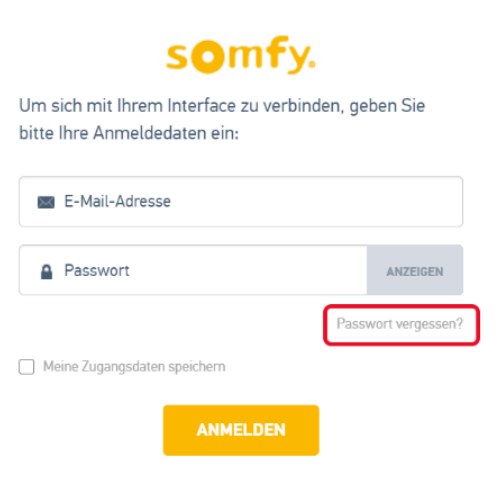

**2.** Bitte tragen Sie im sich öffnenden Fenster Ihre **E-Mail-Adresse** ein. Klicken Sie anschließend auf **"Zurücksetzen"**.

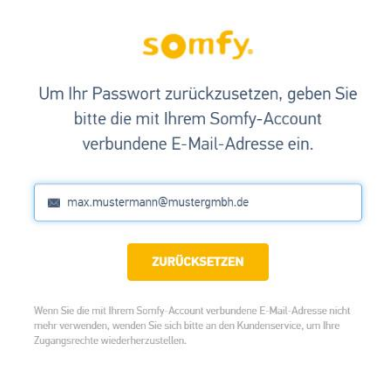

**a.** Existiert Ihre E-Mail-Adresse auf SomfyPRO, erscheint nach Absenden der Anfrage der Hinweis **"Sie erhalten dann eine E-Mail mit der Vorgehensweise, um Ihr Passwort zurückzusetzen."**

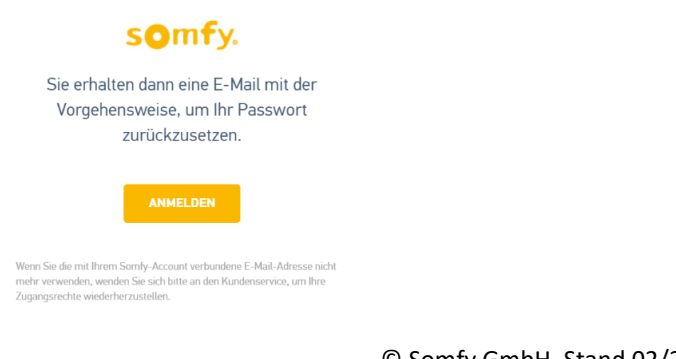

© Somfy GmbH. Stand 02/2021 somfy.

## **ONLINE BESTELLEN BEI SOMFY**

Wie kann ich mich im SomfyPRO / Onlineshop anmelden, wenn ich mein Kennwort vergessen habe?

 **a.** NachAbsenden derAnfrage erhalten Sie eine **E-Mail** an die von Ihnen hinterlegte Adresse. **Klicken Sie auf "Mein Passwort zurücksetzen"** und legenSie anschließendIhr neuesPasswortfest.Danach können Sie sich sofortmit dem neuen Passwort auf SomfyPRO bzw. im Onlineshop anmelden.

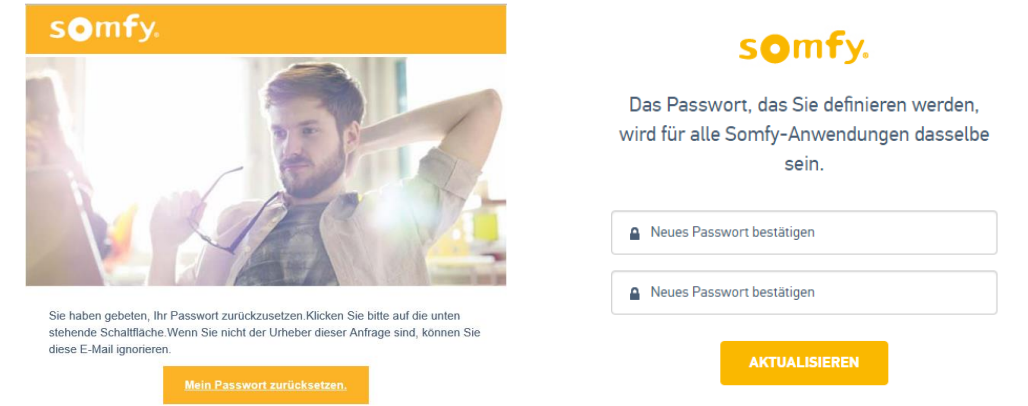

**b.** Sollte Ihre eingegebene E-Mail-Adresse nicht existieren, erhalten Sie keine Erfolgsmeldung wie in Schritt 2a beschrieben.

 **b.** In diesem Fallmuss ein **neuer Zugang** für Sie angelegt werden. Rufen Sie bitte die Seite [https://www.somfy-pro.de/neuer](https://www.somfy-pro.de/neuer-benutzer)[benutzer](https://www.somfy-pro.de/neuer-benutzer) auf, füllen Sie das Formular aus und senden es ab. Ihre neuen Zugangsdaten werden Ihnen per E-Mail zugeschickt.

**3.** Sollte die E-Mail zur Vergabe eines neuen Passworts nicht bei Ihnen ankommen, setzen Sie sich bitte mit uns in Verbindung. Persönlich erreichen Sie uns Mo.-Do. von 7:30 - 17:00 Uhr & Fr. von 7:30 - 15:00 Uhr unter der Rufnummer 07472 93 00 (Ortstarif).

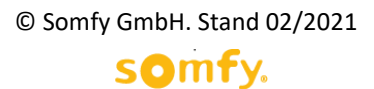